# Electronic Consent Based SSN Verification (eCBSV) Service

**Technical Information Guide** 

Version 3.3 Date: November 16, 2023

# **1 TABLE OF CONTENTS**

| 2 | INTR | ODUCTION                                                     | 4  |
|---|------|--------------------------------------------------------------|----|
|   | 2.1  | Overview and Background                                      | 4  |
|   | 2.2  | Recommended Technical Expertise                              | 5  |
| 3 | REGI | STRATION – TECHINCAL SPECIFICATIONS                          | 6  |
|   | 3.1  | Process Overview                                             | 6  |
|   | 3.2  | Registration Flow                                            | 7  |
|   | 3.3  | End-User Authorization Code Flow                             | 8  |
|   | 3.4  | Machine-to-Machine Flow                                      | 9  |
|   | 3.5  | Full Systems Flow Diagram                                    | 10 |
|   | 3.6  | Open ID Connect Provider                                     | 11 |
|   | 3.7  | eCBSV OpenID Connect Requirements Summary                    | 12 |
|   | 3.8  | OIDC Discovery                                               | 13 |
|   | 3.9  | Dynamic Client Registration Endpoint                         | 14 |
|   | 3.10 | JSON Web Key Set (JWKS) Endpoint                             | 15 |
|   | 3.11 | Authorization Endpoint                                       | 16 |
|   | 3.12 | Token Endpoint                                               | 17 |
|   | 3.13 | UserInfo Endpoint                                            | 17 |
| 4 | REGI | STRATION – TEST SERVICE                                      | 18 |
|   | 4.1  | Entity OIDC URL Validation Tool                              | 18 |
|   | 4.2  | OIDC Validation Tool Screen Shots                            | 18 |
|   | 4.3  | OIDC Issuer URL Web Page Error Codes and Exception Handling  | 21 |
|   | 4.4  | Successful Test and Next Steps                               | 23 |
| 5 | ENR  | DLLMENT – CUSTOMER CONNECTION                                | 24 |
|   | 5.1  | Enrollment: Customer Connection Overview                     | 24 |
|   | 5.2  | Customer Connection: End-User Authorization Code Integration | 24 |
|   | 5.3  | Accessing the Customer Connection                            | 28 |
| 6 | VERI | FICATION SERVICE – Authorization and Encryption              | 29 |
|   | 6.1  | Machine-to-Machine Integration                               | 29 |
|   | 6.2  | Production Endpoint                                          | 29 |
|   | 6.3  | Obtaining Access Token (M2M Flow) - Production               | 29 |
|   | 6.4  | Sample Requests to Production Endpoint                       | 31 |
|   | 6.5  | Encryption Requirements - Production                         | 33 |
| 7 | VERI | FICATION SERVICE – Requests and Responses                    | 36 |

| 7.1                                                              | Data Content for Request                               |    |  |
|------------------------------------------------------------------|--------------------------------------------------------|----|--|
| 7.2                                                              | Data Content for Response                              |    |  |
| 7.3                                                              | eCBSV Error Codes and Exception Handling               |    |  |
| 7.4                                                              | Sample Requests and Reponses                           |    |  |
| 8 VE                                                             | RIFICATION SERVICE – External Testing Environment      |    |  |
| 8.1                                                              | Overview                                               |    |  |
| 8.2 Register for ETE                                             |                                                        |    |  |
| 8.3 Accessing eCBSV Service – External Testing Environment (ETE) |                                                        | 47 |  |
| 8.4 ETE Test Data and Response Codes                             |                                                        |    |  |
| 8.5                                                              | Obtaining Access Token (M2M Flow) - ETE                |    |  |
| 8.6                                                              | Sample Request to ETE Endpoint                         |    |  |
| 8.7                                                              | Encryption Requirements - ETE                          |    |  |
| 9 HE                                                             | ALTH PING                                              | 53 |  |
| 9.1                                                              | Operation                                              | 53 |  |
| 9.2                                                              | Parameters                                             | 53 |  |
| 9.3                                                              | Responses                                              | 54 |  |
| 10                                                               | CONTACT US                                             | 56 |  |
| 10.1                                                             | When to contact eCBSV Technical Support                | 56 |  |
| 10.2                                                             | eCBSV Technical Support Contact Information            | 56 |  |
| 10.3                                                             | What is needed when contacting eCBSV Technical Support | 56 |  |
| 11                                                               | CHANGE HISTORY                                         | 57 |  |
| APPEN                                                            | אוס                                                    | 59 |  |
| Appe                                                             | ndix A: Financial Institution Registration             | 59 |  |
| Арре                                                             | ndix B: Supported Certificate Authorities              | 60 |  |
| Арре                                                             | ndix C: eCBSV Screen Package                           | 62 |  |
| Appendix D: Acronyms                                             |                                                        |    |  |
| Appe                                                             | ndix E: eCBSV ETE Test Data and Scenarios              |    |  |

# **2 INTRODUCTION**

# 2.1 Overview and Background

The Social Security Administration's (SSA) Electronic Consent Based SSN Verification (eCBSV) service provides Permitted Entities with the capability to perform real-time Social Security Number (SSN) verifications. The eCBSV service is a Representational State Transfer (REST) service to verify whether the name, date of birth, and SSN obtained from a consenting Numberholder matches the data as it appears in SSA's records. Additionally, if SSA's records show that an individual is deceased, a death indicator will be provided to the customer as part of the verification.

In the Expanded Rollout, SSA will send email invitations to directly enroll in eCBSV to companies who applied during the initial application period in July 2019. In the future, SSA may announce open direct enrollment periods on its eCBSV website. The diagram displayed below provides a high-level view of the steps required to use the eCBSV service:

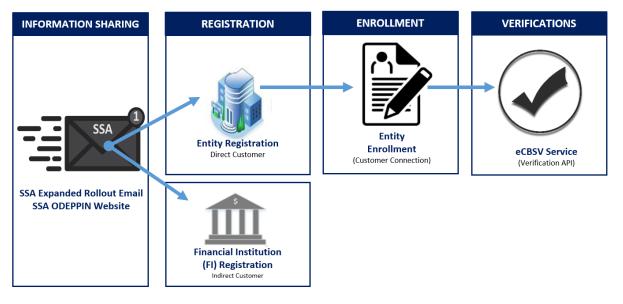

Figure - 2.1 Overview of required step to use eCBSV

More information about eCBSV program and business process may be found at the following link: <u>https://www.ssa.gov/dataexchange/eCBSV/</u>

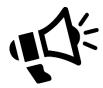

**NOTE:** Financial Institutions have the option to **indirectly** participate in the eCBSV program through a Service Provider. Please see Appendix A for more information about the Indirect Registration for Financial Institutions.

# 2.2 Recommended Technical Expertise

Social Security recommends that each entity wishing to **directly** enroll in the eCBSV program have familiarity with the following concepts:

- Extended Validation SSL certificates
- OpenID Connect specification (OIDC), including Discovery, Dynamic Client Registration, and Authorization Code Flow
- JSON Web Tokens (JWTs)
- OAuth 2, including JWT client assertion
- Understanding of REST API requests and responses (JSON) and headers
- JSON Web Encryption (JWE)

# **3 REGISTRATION – TECHINCAL SPECIFICATIONS**

# 3.1 Process Overview

The diagram displayed below provides the high-level steps required by an Entity to register to use the eCBSV service:

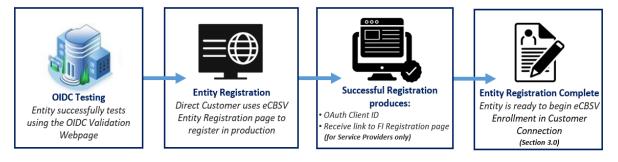

Figure 3.1 - Process Overview for Entity Registration

# 3.2 Registration Flow

# (Refer to Figure 1 below)

During registration of an Entity, the SSA system will:

- Verify that Extended Validation (EV) SSL certificates are in place at relevant domains
- Create an SSA client in the Entity's OIDC Identity Provider (IdP) through dynamic client registration
- Create a mapping from the Entity's email domain to the Entity's OIDC IdP login page to facilitate the end-user authentication code flow
- Create the Entity's OAuth Client ID in the SSA authentication layer and email it to the Entity

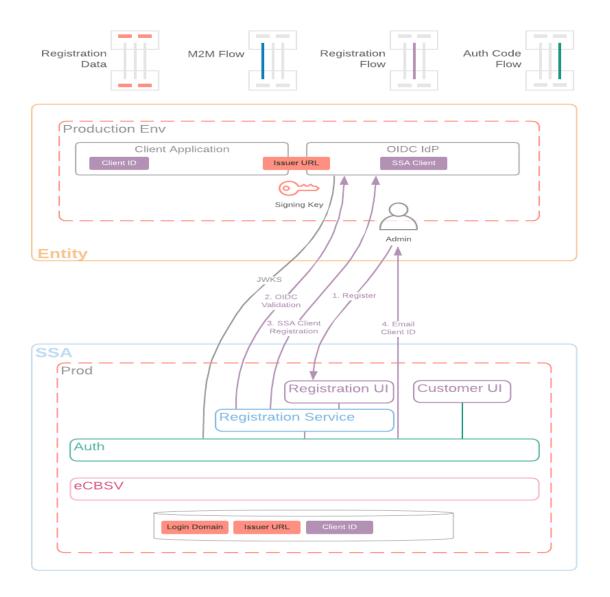

Figure 1.2 - Registration Flow

# 3.3 End-User Authorization Code Flow

### (Refer to Figure 2 below)

In the end-user authorization code flow, the user is prompted to enter a corporate email address at SSA's user interface. The user is redirected to the Entity's OIDC IdP, where they can present their credentials to obtain an authorization code. SSA's authentication layer can use the authorization code to obtain a token from the Entity's OIDC IdP to verify and allow access to the eCBSV Customer Connection portal. For more information, please see section 5.2.

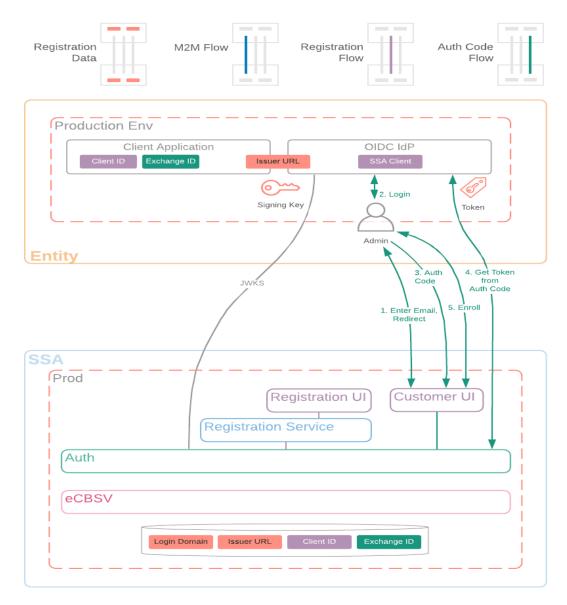

Figure 3.3 - Authentication Code Flow

# 3.4 Machine-to-Machine Flow

# (Refer to Figure 3 below)

In machine-to-machine flows, the Entity's client application creates a client assertion JSON Web Token (JWT) using a designated issuer URL and signing key (that the OIDC IdP serves at its JWKs endpoint). That JWT is presented to SSA's authentication layer to obtain an access token, which can then be used in REST calls to eCBSV services along with the Exchange ID received after completing enrollment.

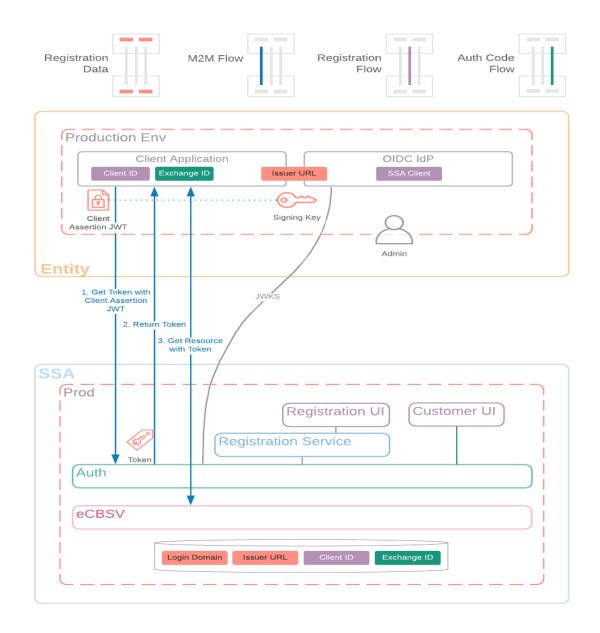

Figure 3. 4 - Machine to Machine Flow

# 3.5 Full Systems Flow Diagram

# (Refer to Figure 4 below)

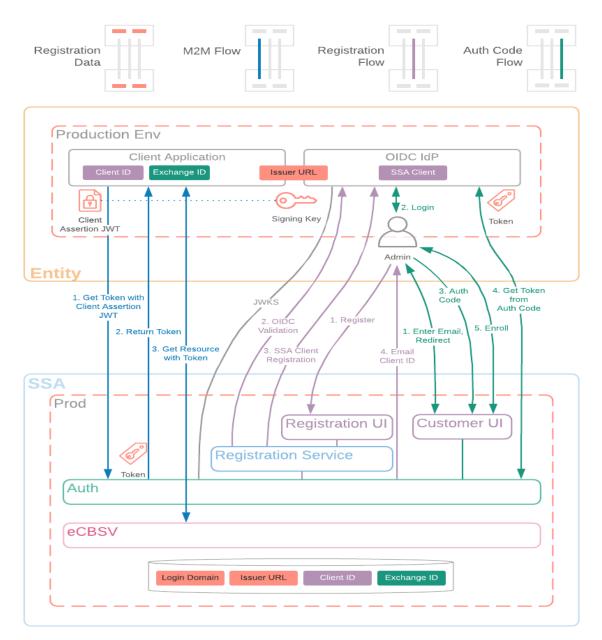

Figure 3.5 - Full System Flow

# 3.6 **Open ID Connect Provider**

In order to login with a corporate identity to access SSA's business services, entities are required to host an OpenID Connect Provider (OP) that supports the following capabilities:

- Dynamic Client Registration
- Authentication using the Authorization Code Flow

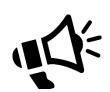

<u>REQUIRED</u>: refer to the OIDC Technical Specifications in the table, eCBSV OpenID Connect Requirements Summary, to ensure the requisite criteria are met to register with eCBSV. In some cases, the OIDC Connect Configuration specifications for eCBSV differ from OIDC/JWT specifications.

In order to support these features, the entity **MUST** host and implement the following endpoints:

- Well known OpenID Configuration Endpoint
- Dynamic Client Registration Endpoint
- JWKS Endpoint
- Authorization Endpoint
- Token Endpoint
- UserInfo Endpoint

The entity **MUST** use Extended Validation (EV) SSL certificates for endpoint authentication and utilize TLS 1.2<sup>1</sup> for any communication with these endpoints. The Extended Validation (EV) certificate **MUST** conform to the specification defined in <u>Entity Extended Validation Certificate</u> Requirements and be issued from a supported certificate authority defined in Appendix B of this document.

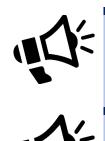

**NOTE:** To successfully register, the entity's company name and the company name on the EV certification **MUST** be an exact match.

It is *strongly recommended* that entities use one of the many OpenID Connect Provider products, SaaS Providers, or open source projects available that **ALREADY** meet the requirements defined here, rather than attempting to develop their own solution.

<sup>&</sup>lt;sup>1</sup> TLS 1.3 will be required by January 1, 2024 as per NIST SP 800-52 Rev. 2 <u>here</u>. SSA may offer TLS 1.3 as an option prior to that date.

# 3.7 eCBSV OpenID Connect Requirements Summary

| OIDC/JWT Specification Item               | OIDC/JWT Specification<br>Requirement                        | EAZE/eCBSV-Specification<br>Requirement                                   |
|-------------------------------------------|--------------------------------------------------------------|---------------------------------------------------------------------------|
| ENDPOINTS                                 |                                                              |                                                                           |
| EV SSL Certificates                       | Not required (TODO Reference)                                | EV SSL Certificates                                                       |
| TLS                                       | <u>TLS is required. Version is not</u><br><u>dictated.</u>   | TLS 1.2<br>(This is a NIST Requirement)                                   |
|                                           | OIDC CONFIG                                                  |                                                                           |
| token_endpoint                            | <b>REQUIRED</b> unless only the<br>Implicit Flow is used     | <b>REQUIRED</b> because<br>Authorization Code Flow is<br>used             |
| userinfo_endpoint                         | RECOMMENDED                                                  | REQUIRED                                                                  |
| registration_endpoint                     | RECOMMENDED                                                  | <b>REQUIRED</b><br>Needed to create Auth Code<br>SSA client at Entity IdP |
| grant_types_supported                     | Dynamic OpenID Providers MUST support the authorization_code | REQUIRED                                                                  |
| token_endpoint_auth_metho<br>ds_supported | OPTIONAL                                                     | REQUIRED<br>Must contain<br>client_secret_post                            |
| scopes_supported                          | RECOMMENDED                                                  | <b>REQUIRED</b><br>Must contain<br>openid, email, roles                   |
|                                           | DYNAMIC CLIENT REGISTRATION                                  |                                                                           |
| client_secret                             | OPTIONAL                                                     | <b>REQUIRED</b> for Auth Code Flow                                        |
| client_secret_expires_at                  | REQUIRED if client_secret is<br>issued                       | MUST be 0                                                                 |

|               | JWKS ENDPOINT                                                                                                    |                                                                            |
|---------------|----------------------------------------------------------------------------------------------------|----------------------------------------------------------------------------|
| R256 sig keys | No specification                                                                                                    | Keys must expire after 367<br>days and rotate                              |
|               | AUTHORIZATION ENDPOINT                                                                                                    |                                                                            |
| state         | RECOMMENDED                                                                                                    | REQUIRED                                                                   |
| nonce         | OPTIONAL                                                                                                    | REQUIRED                                                                   |
|               | CLIENT ASSERTION JWT                                                                                                    |                                                                            |
| Kid (key)     | Essentially optional. The kid must<br>be available but not necessarily<br>via JWKS endpoint or the JWKS<br>endpoint as an IdP. | <b>REQUIRED</b><br>Signed by a kid (key) available<br>at the JWKS Endpoint |
| iss (issuer)  | REQUIRED, though not necessarily an IdP Issuer URL                                                                             | <u>iss (issuer) must match the</u><br><u>OIDC IdP Issuer URL</u>           |

# 3.8 OIDC Discovery

The well-known OpenID Configuration endpoint **MUST** conform to <u>Section 4.1 of the OpenID</u> <u>Connect Discovery</u> specification.

The endpoint <u>MUST</u> respond to **GET** requests at the path **/.well-known/openid-configuration** and <u>MUST</u> serve a valid OpenID Configuration document as described in <u>Section 4.2</u>.

The entity *MUST* support all the **REQUIRED** values described in <u>Section 3</u> as well as the following **ADDITIONAL** values:

- token\_endpoint
   This value <u>MUST</u> be the URL of the <u>Token endpoint</u> (required to support the authorization code flow).
- userinfo\_endpoint
   This value <u>MUST</u> be the URL of the <u>UserInfo endpoint</u>.
- registration\_endpoint
   This value <u>MUST</u> be the URL of the <u>Dynamics Client Registration endpoint</u>.
- grant\_types\_supported
   At a minimum, the entity <u>MUST</u> support the *authorization\_code* grant type.

- scopes\_supported
   At a minimum, the entity <u>MUST</u> support the openid, email, and roles scopes.
  - Entities <u>MUST</u> ensure controls are in place to properly set attributes that allow Authorized Users access to the eCBSV service. See the user agreement for more information.
- userinfo\_signing\_alg\_values\_supported At a minimum, the entity MUST support the RS256 signing algorithm.
- token\_endpoint\_auth\_methods\_supported
   At a minimum, the entity MUST support the client\_secret\_post method.
- claim\_types\_supported
   The entity MUST support normal claims. If omitted, SSA assumes only normal claims. The SSA
   RP will ignore distributed claims.

# 3.9 Dynamic Client Registration Endpoint

The entity MUST host a dynamic client registration endpoint in accordance with <u>Section 3 of the</u> <u>OpenID Connect Dynamic Client Registration</u>. The endpoint <u>MUST</u> use TLS  $1.2^2$  and <u>MUST</u> be secured using an EV SSL certificate. The URL for this endpoint <u>MUST</u> match the value of the *registration\_endpoint* in the OpenID Connect configuration document.

The entity may **OPTIONALLY** provide an Initial Access Token or other Authorization header during entity registration which restricts dynamic client registration requests to only SSA's services. The entity may also restrict dynamic client registration calls to only be permitted from SSA source IP addresses in the CIDR block: **137.200.0.0/16**.

The entity **MUST** support all the **REQUIRED** values described in <u>Section 3.2</u> as well as the following **ADDITIONAL** values:

# client\_secret

This value along with the *client\_id*, <u>MUST</u> be unique for the SSA RP. Furthermore, this value MUST be confidential and issued in accordance with <u>Section 5.1.4.2.2 of RFC 6819</u>.

<sup>&</sup>lt;sup>2</sup> TLS 1.3 will be required by January 1, 2024 as per NIST SP 800-52 Rev. 2 <u>here</u>. SSA may offer TLS 1.3 as an option prior to that date.

# • client\_secret\_expires\_at

This value is required to be 0, indicating that the client secret does not expire.

If a **client\_secret** is compromised, the entity SHALL immediately take the following action:

- Notify SSA of the compromised *client\_secre*t value.
- Expire the *client\_secret* to force re-authentication.

# 3.10 JSON Web Key Set (JWKS) Endpoint

The entity MUST host a JSON Web Key Set (JWKS) endpoint that conforms to the specification defined in <u>Section 5 of RFC 7517</u>. The endpoint <u>MUST</u> use TLS 1.2 and <u>MUST</u> be secured using an EV SSL certificate. The URL for this endpoint <u>MUST</u> match the value of *jwks\_uri* in the OpenID Connect configuration document.

The array of **KEYS** retrieved from the endpoint **MUST** contain at least **ONE** JSON Web Key (JWK) value that utilizes the RSASSA-PKCS1-v1\_5 scheme as defined in <u>Section 3.3 of RFC 7518</u>.

The entity **MUST** specify the following attribute values for the key(s):

- use This value <u>MUST</u> be sig for the key.
- alg This value <u>MUST</u> be *RS256* for the key.

The entity OP must use the associated private key to sign any JSON Web Tokens (JWTs) (such as the id\_token or user's claims) when communicating with SSA. SSA will utilize the public keys to verify the signature of the JWT. The entity must not disclose the private keys used for signing to any third-parties.

Finally, the keys **MUST EXPIRE** after a maximum of 367 days and **MUST** be **ROTATED** accordingly.

It is recommended that both the expiring and new keys be available during rotation to avoid interruption of service.

In the case that a private key is compromised, the entity **SHALL** immediately take the following action:

- Notify SSA immediately of the public key that corresponds to the compromised private key.
- Delist the compromised key at the JWKS endpoint.
- Generate a new public-private key pair (in accordance with the specifications described above) and list the new public key at the JWKS endpoint.

# 3.11 Authorization Endpoint

The entity <u>**MUST**</u> host an Authorization endpoint that conforms to the specification defined in <u>Section 3.1.2 of OpenID Connect Core</u>. The endpoint <u>**MUST**</u> use TLS  $1.2^3$  and <u>**MUST**</u> be secured using an EV certificate. The URL for this endpoint <u>**MUST**</u> match the value of *authorization endpoint* in the OpenID Connect configuration document. The endpoint <u>**MUST**</u> support authentication using **Authorization Code Flow** as defined in Section <u>3.1.1 of OpenID Connect Core</u>.

The entity **MUST** support Authentication requests with all the **REQUIRED** values described in **Section 3.1.2.1 of OpenID Connect Core** as well as the following **ADDITIONAL** values:

• state

This value is used to mitigate Cross-Site Request Forgery (CSRF) attacks and **MUST** be passed as-is when the entity OP invokes the callback specified in the *redirect\_uri* Authentication request parameter.

# • nonce

The value is passed through unmodified from the Authentication request to the ID Token.

The following value is **RECOMMENDED** in order to improve user experience:

login\_hint

This is a hint about the login identifier that the end-user might use to log in (typically a corporate email address).

If the end-user is authenticated successfully, the entity OP **MUST** respond to an Authentication request with a valid success response in accordance with <u>Section 3.1.2.5 of OpenID Connect Core</u>.

If the Authentication request object coming from the SSA Relying Party (RP) is invalid or there is an error during authentication, the entity OP <u>MUST</u> respond with a valid error response as defined in <u>Section 3.1.2.6 of OpenID Connect Core</u>.

<sup>&</sup>lt;sup>3</sup> TLS 1.3 will be required by January 1, 2024 as per NIST SP 800-52 Rev. 2 <u>here</u>. SSA may offer TLS 1.3 as an option prior to that date.

# 3.12 Token Endpoint

The entity **MUST** host a Token endpoint that conforms to the specification defined in Section 3.1.3 of OpenID Connect Core. The endpoint **MUST** use TLS 1.2 and **MUST** be secured using an EV certificate. The URL for this endpoint **MUST** match the value of **token\_endpoint** in the OpenID Connect configuration document. The entity OP MUST validate all Token requests from the SSA RP in accordance with Section 3.1.3.2 of OpenID Connect Core. Furthermore, the endpoint **MUST** authenticate Token requests from the SSA RP using the **client\_secret\_post** method defined in Section 9 of OpenID Connect Core.

If the Token request was successfully validated, the entity OP <u>MUST</u> respond with a valid success response in accordance with <u>Section 3.1.3.3 of OpenID Connect Core</u>.

If the Token request object coming from the SSA RP is invalid or there is an error during validation, the entity OP <u>MUST</u> respond with a valid error response as defined in <u>Section 3.1.3.4 of OpenID</u> <u>Connect Core</u>.

# 3.13 UserInfo Endpoint

The entity **MUST** host a UserInfo endpoint that conforms to the specification defined in <u>Section 5.3</u> of <u>OpenID Connect Core</u>. The endpoint <u>MUST</u> use TLS  $1.2^4$  and <u>MUST</u> be secured using an EV certificate. The URL for this endpoint <u>MUST</u> match the value of *userinfo\_endpoint* in the OpenID Connect configuration document. The entity OP <u>MUST</u> authorize all UserInfo requests from the SSA RP via an OAuth 2.0 Bearer Token as specified in <u>RFC 6750</u>.

If the UserInfo request was successfully authorized the entity OP <u>MUST</u> respond with a valid UserInfo response in accordance with <u>Section 5.3.2 of OpenID Connect Core</u>. At a minimum, the entity OP <u>MUST</u> use JSON format and sign all UserInfo response objects. As such, the content-type header for the HTTP response <u>MUST</u> be *application/jwt*. As defined in the specification the signed response <u>MUST</u> include *iss* (issuer) and *aud* (audience) claims.

If the UserInfo request object coming from the SSA RP is invalid or there is an error during authorization, the entity OP <u>MUST</u> respond with a valid error response as defined in <u>Section 5.3.3</u> of OpenID Connect Core.

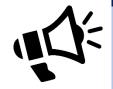

**NOTE:** Entities <u>CANNOT</u> move forward until technical development from this section has been completed

<sup>&</sup>lt;sup>4</sup> TLS 1.3 will be required by January 1, 2024 as per <u>NIST SP 800-52 Rev. 2</u>. SSA may offer TLS 1.3 as an option prior to that date.

# **4 REGISTRATION – TEST SERVICE**

# 4.1 Entity OIDC URL Validation Tool

Once an entity has met all prerequisites and completed their development as specified in Section 3 of this document, the entity is highly encouraged to test prior to attempting to register in Production. The entity's OIDC URL and Dynamic Client Registration Authorization Header Credential should be tested to ensure there are no issues *prior to attempting registration in production in order to prevent business downtime*.

A link to the OIDC URL Validation Tool is found here.

# 4.2 OIDC Validation Tool Screen Shots

1. Enter OIDC Provider Issuer URL

| Please e                               | nter OIDC details below                                                                                                    |
|----------------------------------------|----------------------------------------------------------------------------------------------------|
| OIDC Provid                            | er Issuer URL                                                                                                    |
| 🗹 Perform D                            |                                                                                                    |
| Disclaimer: By cherregistration with S | cking this box you acknowledge that this will create a test client ID in the Entity OIDC Provider, which must be deleted<br>SAs production environment. |
| registration with S                    | cking this box you acknowledge that this will create a test client ID in the Entity OIDC Provider, which must be deleted<br>SAs production environment. |

2. Validation Successful

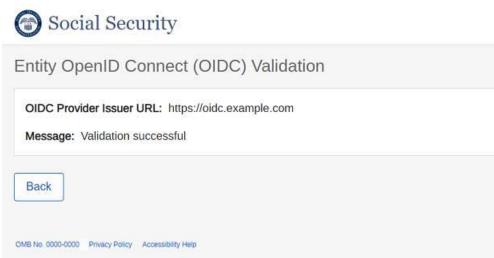

3. Invalid Issuer URL Validation – Failure Message

| ntity OpenID Connect (OIDC) Validation                                                                                                    |  |
|----------------------------------------------------------------------------------------------------|--|
| OIDC Provider Issuer URL: https://oidc.example.com                                                                                                    |  |
| Message:                                                                                                    |  |
| t t                                                                                                    |  |
| <pre>"code": "400.1.1",     "message": "The OIDC configuration can not be retrieved with a GET request +     "detail": "The OIDC configuration at https://oidc.example.com can not be ret     "help": "",     "field": "" }</pre> |  |
| <pre>"message": "The OIDC configuration can not be retrieved with a GET request -<br/>"detail": "The OIDC configuration at https://oidc.example.com can not be ret<br/>"help": "",<br/>"field": ""</pre>                          |  |
| <pre>"message": "The OIDC configuration can not be retrieved with a GET request -<br/>"detail": "The OIDC configuration at https://oidc.example.com can not be ret<br/>"help": "",<br/>"field": ""</pre>                          |  |

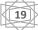

4. Enter Dynamic Client Registration Authorization Header Credentials (Optional)

| DIDC Provider Issuer URL https://aidc.example.com                                                                                                    |       |
|----------------------------------------------------------------------------------------------------|-------|
| Perform Dynamic Client Registration<br>became: By checking this box you acknowledge that this will create a sest client ID in the Ensity OIDC Provider, which must be deleted befor<br>egistration with SSAs production environment. Dynamic Client Registration Authorization Header Credentials (Optional): | 10.   |
| Synamic Crient Registration Addition zation registration registration registration registration (Optional).                                                                                                    |       |
| Bearer<br>eyJhbGciOiJSUzI1NiJ9.eyJpc3MiOiJodHRwczovL3ZhbHdzLmJhLnNzYS5nb3Y6NDQ3L29hdXR<br>Rva2Vuliwic3ViljoiOUUzMzMyliwiZXhwljoxNjAzMjA2MDUwLCJuYmYiOjE2MDMyMDQyNTAsImi<br>Cl6MTYwMzI                                                                                                    | 20000 |

5. Validation Successful

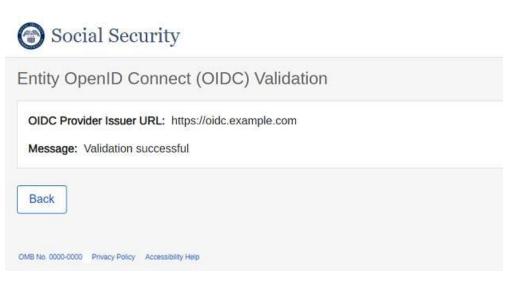

### 6. Validation Failure

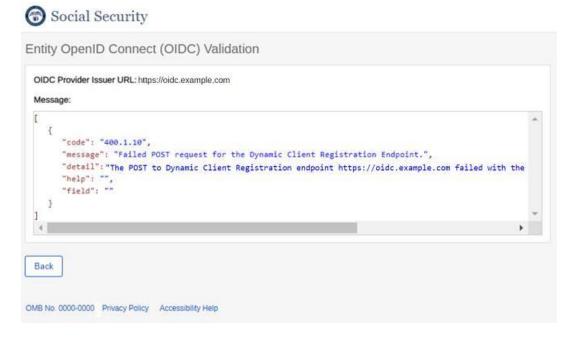

# 4.3 OIDC Issuer URL Web Page Error Codes and Exception Handling

The test validation process will provide an Error Code with a corresponding http code indicating that there is a problem with the OIDC Issuer URL, the EV SSL certificate, and/or the Dynamic Client Registration Authorization Header Credential.

| Error Code | Error Code Description                                           | http Code |
|------------|------------------------------------------------------------------|-----------|
| 400.1.0    | The issuer URL must be a valid URL                               | 400       |
| 400.1.1    | Failed GET request for the OIDC configuration                    | 400       |
| 400.1.2    | The OIDC configuration is missing the following claim [field]    | 400       |
| 400.1.3    | The OIDC configuration claim [a field] must contain a value      | 400       |
| 400.1.4    | The JWKS at [URL] cannot be retrieved                            | 400       |
| 400.1.5    | The JWKS must contain at least one key                           | 400       |
| 400.1.6    | The JWKS should have a key with alg:RS256 and use:sig            | 400       |
| 400.1.7    | The following URL failed the SSL Validation Service [URL]        | 400       |
| 400.1.10   | Failed POST request for the Dynamic Client Registration Endpoint | 400       |

|                                       | -                                                                                                    |     |
|---------------------------------------|----------------------------------------------------------------------------------------------------|-----|
| 400.1.11                              | The Dynamic client registration response does not meet out requirements. [A field] is null                                                                       | 400 |
| 400.1.12                              | The Dynamic client registration response does not meet out requirements.                                                                                         | 400 |
| 400.1.14                              | The issuer URL must be provided                                                                                                    | 400 |
| 400.1.15                              | The domain name must be provided                                                                                                    | 400 |
| 400.2.0                               | URL must not be empty                                                                                                    | 400 |
| 400.2.1                               | URL must be a valid HTTPS URL                                                                                                    | 400 |
| 400.2.2                               | A connection could not be established to the given URL                                                                                                    | 400 |
| 400.2.4                               | The certificate at the given URL could not be parsed                                                                                                    | 400 |
| 400.2.5                               | The certificates for the given URL could not be retrieved                                                                                                    | 400 |
| 400.2.6                               | The certificate at the given URL is not an Extended Validation<br>Certificate from an SSA trusted Certificate Authority                                          | 400 |
| 400.2.7                               | The certificate at the given URL is untrusted                                                                                                    | 400 |
| 400.2.8                               | A connection could not be made to a valid hostname using the provided URL                                                                                        | 400 |
| 401                                   | Authentication Failure. Occurs when no valid bearer token is provided with the request                                                                           | 401 |
| 403                                   | Authorization Failure. Occurs when a valid bearer token is provided<br>with the request, but the token does not have the role required to<br>access the resource | 403 |
| 404                                   | Not Found                                                                                                    | 404 |
| 500                                   | Internal Server Error                                                                                                    | 500 |
| · · · · · · · · · · · · · · · · · · · |                                                                                                    |     |

# 4.4 Successful Test and Next Steps

When a successful validation message is displayed at the bottom of the screen the entity MUST complete the following steps to continue with the registration process:

- 1. Entity MUST delete the OAuth Client ID generated during validation testing
- 2. Access the eCBSV Entity Registration webpage to register in production.
  - The link to the eCBSV Entity Registration webpage can be found in the Expanded Roll-Out invitation email provided by the ^eCBSV mailbox.
  - Screen shots of the Entity Registration webpage can be found in the eCBSV Screen Package (Appendix C)

**NOTE:** To successfully register in Production, the entity's company name and the company name on the EV certification **MUST** be an exact match.

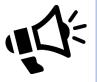

Ensure that the OIDC Issuer URL entered during registration is the final URL that will be used in the production environment. Do not use a temporary or staging URL as SSA does not have a way to make changes to this URL once the entity goes live.

# **5 ENROLLMENT – CUSTOMER CONNECTION**

# 5.1 Enrollment: Customer Connection Overview

Once successfully registered in production, the entity is ready to complete the eCBSV Enrollment Process in the eCBSV Customer Connection.

The eCBSV Customer Connection is an automated workflow tool that will guide the entity through the enrollment process. During the enrollment process, the entity is required to provide their Permitted Entity Certification, sign the User Agreement, and purchase the Tier Subscription.

The eCBSV Customer Connection screens can be viewed in the eCBSV Screen Package (Appendix C).

More information about the eCBSV Enrollment process can be found on SSA's eCBSV Webpage: <u>https://www.ssa.gov/dataexchange/eCBSV/</u>

# 5.2 Customer Connection: End-User Authorization Code Integration

Access the Customer Connection follows the end-user authorization code flow, as displayed on the system diagram in **Section 3.3, Figure 1-2**.

To access the Customer Connection, entities need to configure the Entity's OIDC IdP redirect URI and id token JWT per the information below:

# Entity's OIDC IdP redirect URI Requirements

When attempting to access the eCBSV Customer Connect portal (URL provided in the next section), the user is prompted to enter a corporate email address. Upon submit, the user is redirected to the Entity's OIDC IdP. The redirected URL will need OIDC parameters below:

- redirect\_uri Entity's OIDC IdP will check if the URL in the redirect\_uri matches the one registered with the OIDC Client (client\_id below). After successful authentication at IdP, the request will be redirected to this redirect\_uri.
- Authorization code & state should be included as part of the URI.
- **client\_id** SSA's OIDC client id dynamically registered
- response\_type code
- **state** alpha numeric characters; should be included in the response to redirect URL along with the authorization code
- login\_hint User's email id; pre-populates the IdP's login form.
- nonce alpha numeric characters

# Sample redirect URI provided here:

https://oidc.entity1.com/authorize?*nonce*=jNBeTYDaLRQ8&*redirect\_uri*=https%3A%2F%2F apiauth.ssa.gov%2Fisam%2Fsps%2Foidc%2Frp%2FEAZE%2Fredirect%2Fentity1.com&*respo nse\_type*=code&*state*=\*\*\*\*&*scope*=openid+email+roles&*login\_hint*=test%40entity1.com& *client\_id*=\*\*\*\*\*\*\*\*\*\*

### id token JWT Requirements

- The JWT header **MUST** have the following attributes:
  - **alg** This value MUST be RS256.
  - **typ** This value MUST be JWT.
- The JWT body **MUST** have the following claims:
  - **iss** The issuer of this JWT. This value MUST be the same issuer URL as specified in the Entity's OIDC Configuration.
  - sub This is the Subject Identifier. Its value MUST be the authenticated user at ID (usually user's email address).
  - **aud** This is the Audience Identifier. Its value MUST be SSA's OAuth Token Endpoint: <u>https://apiauth.ssa.gov/mga/sps/oauth/oauth20/token</u>.
  - **exp** This value MUST be the expiration time on or after which the JWT is not accepted for processing and should be short-lived, on the order of a few minutes.
  - **iat** This value MUST be the time at which the JWT was issued.
  - **given\_name** This value MUST be the user's first name.
  - **family\_name** This value MUST be the user's last name.
  - email This value MUST be the user's email address.

# SAMPLE DECODED JWT - id\_token { "alg": "RS256", "typ": "JWT" } { "aud": "https://apiauth.ssa.gov/mga/sps/oauth/oauth20/token", "iss": "https://oidc.entity1.com/production", "sub": "test@entity1.com", "exp": 1652799651, "iat": 1652799351, "given\_name": "John", "family\_name": "Doe", "email": "test@entity1.com" }

# Below are the details of OIDC Authorization Code Flow:

1. User tries to access SSA's Customer Connect Login <u>https://apiauth.ssa.gov/entityLogin.html</u> page

| Social Security                        |  |
|----------------------------------------|--|
| Sign In to eCBSV Customer Connection   |  |
| Please provide your Corporate Email ID |  |
| Email ID<br>Sign In                    |  |
| Privacy Policy Accessibility Help      |  |
|                                        |  |

# 2. User enters corporate email id and submits the form

Ex: <u>test@entity1.com</u>

4. User authenticates with the corresponding email id and associated password.

| ENTITY1.COM       |  |
|-------------------|--|
| Log In            |  |
| Username or email |  |
| Password          |  |
| Log In            |  |
|                   |  |

5. Entity1's OIDC IDP should validate the credentials. If valid redirect the browser's request to the "redirect\_uri" as provided in the initial request above. This redirected request should include the authorization code (SSA's Redirect URL – SAMPLE :

https://apiauth.ssa.gov/isam/sps/oidc/rp/EAZE/redirect/entity1.com?code=AUTHORIZATION\_COD <u>E\_GENERATED\_AT\_IDP&state=AS\_INCLUDED\_IN\_THE\_INITIAL\_REQUEST</u>)

6. SSA's OIDC Relying Party will now connect to entity1's OIDC Token endpoint – requesting id\_token & access\_token. This request includes the code – i.e., AUTHORIZATION\_CODE as provided by entity1 in the previous step.

7. Entity1's OIDC Server should now respond with the id\_token. This **id\_token** is JWT formatted, should be RS256 signed using the Certificate as indicated in the OIDC JWKS endpoint. The id\_token should have the authenticated user's **email, given\_name, family\_name** claims along with the standard **iss, sub, aud, iat, exp** claims

# 5.3 Accessing the Customer Connection

Once the steps in 5.2 are completed, the link to the eCBSV Customer Connection is as follows:

eCBSV Customer Connection

https://apiauth.ssa.gov/entityLogin.html

# 6 VERIFICATION SERVICE – AUTHORIZATION AND ENCRYPTION

# 6.1 Machine-to-Machine Integration

In machine-to-machine flows, the Entity's client application creates a client assertion JSON Web Token (JWT) using a designated issuer URL and signing key (that the OIDC IdP serves at its JWKs endpoint). That JWT is presented to SSA's authentication layer to obtain an access token, which can then be used in REST calls to eCBSV services along with the Exchange ID received after completing enrollment. Please reference the System Diagram found in Appendix C of this document.

# 6.2 **Production Endpoint**

SSA's eCBSV service will be available at the following endpoints:

| SERVICE ENDPOINT                    | HEALTH PING ENDPOINT              |
|-------------------------------------|-----------------------------------|
| https://ecbsvws.ssa.gov/eden/verify | https://ecbsvws.ssa.gov/eden/ping |

To consume the eCBSV service, the Entity's API client has to pass an access token in the HTTP Authorization header as a bearer token.

Please reference Section 10 of this document for more information about the Health Ping.

# 6.3 Obtaining Access Token (M2M Flow) - Production

The API client will obtain the access token from SSA's OAuth Authorization Server.

SSA's OAuth Authorization server will be available at the following endpoint:

# SERVICE ENDPOINT

https://apiauth.ssa.gov/mga/sps/oauth/oauth20/token

SSA's OAuth Authorization Server follows the JSON Web Token (**JWT**) Profile for OAuth 2.0 Client Authentication & Authorization Grants as described in <u>RFC7523</u> for issuing an access token and uses the JWT (JSON Web Token) format.

The entity's API client must authenticate with the OAuth Authorization Server using HTTP POST to the token endpoint. The following request parameters MUST be included:

- grant\_type MUST contain the value "client\_credentials"
- client\_assertion\_type <u>MUST</u> contain the value "urn:ietf:params:oauth:client-assertiontype:jwt-bearer"
- client\_assertion <u>MUST</u> contain a single JWT *Requirements for the content of this JWT are described below.*

If the request contains a client\_id parameter, this client\_id value **MUST** match the "sub" value claim in client\_assertion.

# client\_assertion JWT requirements

- The JWT MUST be signed with the Entity's Private key. Details about the Public Key MUST be available at the Entity's OpenID Connect (OIDC) JSON Web Key Set (JWKS) endpoint.
- The JWT header MUST have the following attributes:
  - o **alg** This value MUST be RS256
  - $\circ$  kid This value MUST be the Key ID of the Private Key used to sign the JWT

The Entity's OIDC JWKS Endpoint MUST have a reference to this "kid" and include the corresponding Public Key information.

- The JWT body MUST have the following claims:
  - **iss** The issuer of this JWT. This value MUST be the same issuer URL as specified in the Entity's OIDC Configuration.
  - **sub** This is the Subject Identifier. Its value MUST be the **client id** provided by SSA following successful registration with the eCBSV service.
  - aud This is the Audience Identifier value and its value MUST be SSA's OAuth Token Endpoint: <u>https://apiauth.ssa.gov/mga/sps/oauth/oauth20/token</u>
  - **exp** This value MUST be the expiration time on or after which the JWT is not accepted for processing and **should be short-lived**, on the order of a few minutes
  - $\circ$  ~ iat ~ This value MUST be the time at which the JWT was issued

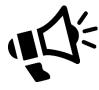

**<u>NOTE</u>**: The access token is valid for 30 minutes. A new token MUST be requested at the end of its expiry for continued access.

The signature of this token will be validated using the information in the Entity's JWKS endpoint (jwks\_uri attribute in the Entity's OIDC configuration).

Entity's API client MUST use Extended Validation (EV) Secure Socket(s) Layer (SSL) certificates for the OIDC endpoints and MUST utilize TLS 1.2<sup>5</sup> to communicate with SSA's OAuth Authorization Server and API service endpoints.

Let f you encounter an error when accessing this endpoint, please refer to the <u>OAuth HTTP Error</u> <u>Codes</u> table, located in Section 4.3 of document.

# 6.4 Sample Requests to Production Endpoint

# SAMPLE ACCESS TOKEN REQUEST

POST /mga/sps/oauth/oauth20/token HTTP/1.1

Host: apiauth.ssa.gov

Content-Type: application/x-www-form-urlencoded

Accept: application/json

'grant\_type=client\_credentials&client\_assertion\_type=urn:ietf:params:oauth:client-assertion-type:jwt-bearer&

client\_assertion=eyJraWQiOilyV0hQU...'

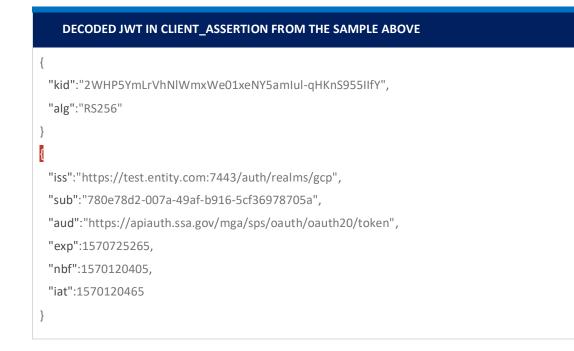

<sup>&</sup>lt;sup>5</sup> TLS 1.3 will be required by January 1, 2024 as per NIST SP 800-52 Rev. 2 <u>here</u>. SSA may offer TLS 1.3 as an option prior to that date.

SSA's OAuth Authorization server will verify the client assertion and issue the access token in JWT format.

# ACCESS TOKEN RESPONSE

{

}

"access\_token":"eyJraWQiOiJaRVNkb3Y2dWJSQVEJrliwiYWxnIjoiUlMyNTYifQ...", "token\_type":"bearer", "expires\_in":1800

The entity's API Client can now include this JWT Access Token in HTTP Header and call SSA's eCBSV Service (Ex: be <u>https://ecbsvws.ssa.gov/eden/verify</u>)

| ACCESS ECBSV SERVICE                                                                      |  |  |  |  |
|-------------------------------------------------------------------------------------------|--|--|--|--|
| GET /eCBSV HTTP/1.1                                                                       |  |  |  |  |
| Host: ecbsvws.ssa.gov                                                                     |  |  |  |  |
| Content-Type: application/json                                                            |  |  |  |  |
| Accept: application/json                                                                  |  |  |  |  |
| Authorization: Bearer eyJraWQiOiJaRVNkb3Y2dWJSQVVQcndxSFIILXNzTEJrliwiYWxnljoiUlMyNTYifQ" |  |  |  |  |
| exchangeID: XXXXXXXX                                                                      |  |  |  |  |
| externalTransactionID: XXXXXXXXXX                                                         |  |  |  |  |
|                                                                                           |  |  |  |  |

exchangeID value is provided by SSA following successful registration with the eCBSV service.

**exchangeID** HTTP header MUST be included.

The value for **externalTransactionID** HTTP header is the entity's transaction ID. This is optional. This ID helps in correlating requests and troubleshooting.

# 6.5 Encryption Requirements - Production

The JSON data request payload **must** be encrypted using JSON Web Encryption (JWE).

SSA's public JSON Web Key (JWK) with details about the public key meant for encrypting the request payload will be available in the JSON Web Key Set (JWKS) endpoint:

| JWKS ENDPOINT |                                      |
|---------------|--------------------------------------|
|               | https://apiauth.ssa.gov/mga/sps/jwks |

If an error is encountered when accessing this endpoint:

- Refer to OAuth HTTP Error Codes table located in the Appendix
- Follow-up with <u>eCBSV Technical Support</u>, as needed

This will be indicated by the attribute/value "use":"enc" in the JWK.

| Error Code | Error Code Description | http Code |
|------------|------------------------|-----------|
| 400        | Decryption failure     | 400       |

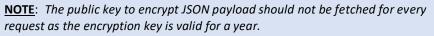

The client should obtain the encryption public key, cache it in memory and poll every 24 hours. If it has changed, invalidate the cache and update with new key.

When SSA encryption key gets updated, client requests using the old encryption key will fail to decrypt at SSA. Clients should invalidate the cache and update with new key.

### EXAMPLE:

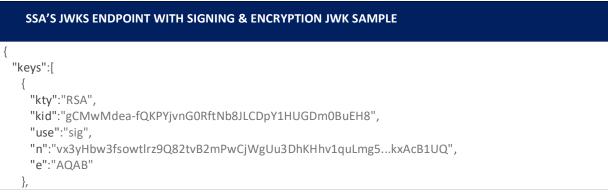

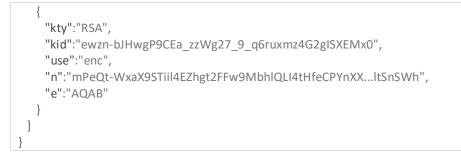

Entities should include the JWK key id ( "use":"enc") in the JWE header.

Entities can use the following key management algorithm (alg) and content encryption algorithm (enc) combinations to encrypt the request payload as shown in the sample below. **"alg":"RSA-OAEP-256","enc":"A256GCM" is preferred.** 

# Supported algorithm:

```
{
 "alg":"RSA-OAEP",
 "enc":"A256CBC-HS512",
 "kid":"ewzn-bJHwgP9CEa_zzWg27_9_q6ruxmz4G2gISXEMx0"
}
{
 "alg":"RSA-OAEP",
 "enc":"A256GCM",
 "kid":"ewzn-bJHwgP9CEa_zzWg27_9_q6ruxmz4G2gISXEMx0"
}
 "alg":"RSA-OAEP-256",
 "enc":"A256CBC-HS512",
 "kid":"ewzn-bJHwgP9CEa_zzWg27_9_q6ruxmz4G2gISXEMx0"
3
{
 "alg":"RSA-OAEP-256",
 "enc":"A256GCM",
 "kid":"ewzn-bJHwgP9CEa_zzWg27_9_q6ruxmz4G2gISXEMx0"
}
```

Sample request

# **BEARER JWT**

POST /eden/verify HTTP/1.1

Host: ecbsvws.ssa.gov

Accept: application/json

Authorization: Bearer eyJraWQiOiJaRVNkb3Y2dWJSQVVQcndxSFIILXNzTEJrliwiYWxnljoiUlMyNTYifQ...

exchangeID: XXXXXXXX

externalTransactionID: XXXXXXXXXXX

185X3E2cnV4bXo0RzJnSVNYRU14MCJ9.Cb\_kYnv3hm.sAALXJ1k

tkwqMkMilyHR4L61o9J668g..JIUYp1IXT4B59xg.S8eKQhVpvdKC9qn9q9igKQ

| COMPONENT  | SAMPLE JWE SNIPPET                                                                                                    | NOTES                                                                                                    |
|------------|----------------------------------------------------------------------------------------------------|----------------------------------------------------------------------------------------------------|
| JWE Header | Decoded Value                                                                                                    | Base64 encoded                                                                                                    |
|            | <pre>{     "alg":"RSA-OAEP-256",     "enc":"A256GCM",     "kid":"ewzn- bJHwgP9CEa_zzWg27_9_q6ruxmz4G2gISXEMx0" }</pre> | This header can also contain<br>other attributes like Key ID<br>("kid"), JSON Web Key, JWK<br>Set URL (jku), (X.509<br>Certificate) x5c etc – and these<br>are Registered Header<br>Parameter Names |

# **7 VERIFICATION SERVICE – REQUESTS AND RESPONSES**

# 7.1 Data Content for Request

Description: This operation will verify an individual using the input SSN, Name, and Date of Birth against SSA's Master Files.

### Produces: application/json

The following data must be transmitted in the Request to perform the SSN verification. Any records with erroneous information will not be processed and will be returned to the customer.

| Field Name                | Description                                                                                               | Max<br>Field<br>Length | Field Type<br>/ Format     | REQUIRED<br>/OPTIONAL                                           |  |  |  |  |
|---------------------------|----------------------------------------------------------------------------------------------------|------------------------|----------------------------|-----------------------------------------------------------------|--|--|--|--|
| REQUEST HEADER            |                                                                                                    |                        |                            |                                                                 |  |  |  |  |
| exchangeID                | Provided by SSA after successful enrollment.                                                              | 20                     | Alpha/<br>Numeric<br>(A/N) | REQ                                                             |  |  |  |  |
| Authorization             | A unique access token which is valid<br>for 30 minutes.<br>e.g. Bearer XXXXXXXXXXXXXXXXXXXXXXXXXXXXXXXXXX | n/a                    | A/N                        | REQ                                                             |  |  |  |  |
| externalTrans<br>actionID | An optional identifier field, as generated by the user.                                                   | 36                     | A/N                        | OPT<br>(highly<br>recommend<br>-ed for<br>trouble-<br>shooting) |  |  |  |  |
| Content-Type              | Identifying the content of the payload as JSON. Only accept "application/json".                           | n/a                    | A/N                        | REQ                                                             |  |  |  |  |

# **Request Parameters**

| accept                | Identifying the content of the payload as JSON. Only accept "application/json".                                                                                                    | n/a | A/N     | REQ                                                        |
|-----------------------|----------------------------------------------------------------------------------------------------|-----|---------|------------------------------------------------------------|
| REQUEST BODY          | (PER TRANSACTION)                                                                                                    |     |         |                                                            |
| EIN                   | Employer Identification Number of<br>the entity that obtained the number<br>holder consent for matching in the<br>verification service.                                                                                                    | 9   | Numeric | REQ                                                        |
| REQUEST BODY          | (PER RECORD)                                                                                                    |     |         |                                                            |
| externalSeqN<br>umber | Sequence number of the record<br>request sent by the external<br>customer                                                                                                    | 10  | Numeric | OPT; highly<br>recommend<br>ed for<br>trouble-<br>shooting |
| ssn                   | Numberholder's SSN<br>No special characters or spaces<br>allowed.                                                                                                    | 9   | Numeric | REQ                                                        |
| dateOfBirth           | Numberholder's Date of Birth<br>Fomat = MMDDYYYY<br>MM is <i>month</i> ; enter two digit value<br>(01 – 12)<br>DD is <i>day</i> ; enter two digits (01 – 31)<br>YYYY is <i>year</i> ; enter 4 digit value<br>Use numeric characters only. Letters,<br>hyphens, slashes, spaces or any other<br>characters are not allowed. | 8   | Numeric | REQ                                                        |
| lastName              | Number Holder's last name<br>If the Last Name is longer than 20,<br>enter the first 20 characters.                                                                                                    | 20  | Alpha   | REQ                                                        |

|               | Must contain at least 1 character.                                                                                                    |    |       |     |
|---------------|----------------------------------------------------------------------------------------------------|----|-------|-----|
|               | Alphabetic characters only. Numbers,<br>hyphens, slashes, or any other<br>characters are not allowed and<br>should be replaced with a space. |    |       |     |
|               | Example: O'BRIEN should be entered as O BRIEN.                                                                                               |    |       |     |
|               | Spaces are allowed.                                                                                                    |    |       |     |
|               | No suffixes (Jr., Sr., etc.)                                                                                                    |    |       |     |
|               | Number Holder's first name                                                                                                    |    |       |     |
|               | If the First Name is longer than 15, enter the first 15 characters.                                                                          |    |       |     |
|               | Must contain at least 1 character.                                                                                                    |    |       |     |
| firstName     | Alphabetic characters only. Numbers,<br>hyphens, slashes or any other<br>characters are not allowed and<br>should be replaced with a space.  | 15 | Alpha | REQ |
|               | Example: O'BRIEN should be entered as O BRIEN.                                                                                               |    |       |     |
|               | Spaces are allowed.                                                                                                    |    |       |     |
|               | Input middle name                                                                                                    |    |       |     |
|               | If supplied, and middle name is<br>longer than 15, enter the first 15<br>characters.                                                         |    |       |     |
| middleName    | Alphabetic characters only. Numbers,<br>hyphens, slashes or any other<br>characters are not allowed and<br>should be replaced with a space.  | 15 | Alpha | OPT |
|               | Example: O'BRIEN should be entered as O BRIEN.                                                                                               |    |       |     |
|               | Spaces are allowed.                                                                                                    |    |       |     |
|               | Indicates Numberholder consent                                                                                                    |    |       |     |
| signatureType | signature type.                                                                                                    | 1  | Alpha | REQ |

| "E" or "e"– customer provided<br>electronic signature |  |
|-------------------------------------------------------|--|
| "W" or "w"-customer provided wet/ink signature        |  |

# 7.2 Data Content for Response

The following data will be returned in the Response from the eCBSV Service to the client.

Records returned in a bulk request will be in the same order as the records submitted.

| Field Name              | Max<br>Field<br>Length | Field Type<br>/ Format | Comments                                                                                                    |
|-------------------------|------------------------|------------------------|----------------------------------------------------------------------------------------------------|
| RESPONSE HEADER         |                        |                        |                                                                                                    |
| external Transaction ID | 36                     | A/N                    | From Request Header,<br>if supplied                                                                                                    |
| globalTransactionID     | 24                     | A/N                    | Generated by SSA                                                                                                    |
| exchangeID              | 20                     | A/N                    | From JWT token                                                                                                    |
| RESPONSE BODY           |                        |                        |                                                                                                    |
| externalSeqNumber       | 10                     | Numeric                | From request body                                                                                                    |
| verificationCode        | 1                      | Alpha                  | <ul> <li>"Y" – verified (SSN data<br/>matches SSA's records)</li> <li>"N" – not verified (SSN data did<br/>not match SSA's records)</li> </ul> |
| deathIndicator          | 1                      | Alpha                  | "Y" – deceased "N" – not deceased Blank – not checked Dl is only populated when verificationCode = Y)                                          |

Response

| errorCode            | 4   | A/N | Error Code at the transaction level             |
|----------------------|-----|-----|-------------------------------------------------|
| errorCodeDescription | 100 | A/N | Error code description at the transaction level |
| recordErrorCode      | 4   | A/N | Error Code at the record level                  |
| recordErrorCodeDesc  | 100 | A/N | Error code description at the record level      |

## 7.3 eCBSV Error Codes and Exception Handling

The eCBSV service will provide an Error Code with a corresponding http Code indicating that a run time exception occurred during the call, as explained below. Your account balance will not be decremented in the event that any of the following errors has occurred.

| Error Code | Error Code Description                                           | http Code |
|------------|------------------------------------------------------------------|-----------|
| 429        | Too many requests. Exceeding requests per second limit*          | 429       |
| 4000       | Exchange ID is required                                          | 403       |
| 4001       | Exchange ID is invalid                                           | 403       |
| 4002       | Your account is not in good standing                             | 403       |
| 4003       | Forbidden                                                        | 403       |
| 8000       | EIN is required                                                  | 400       |
| 8001       | EIN is invalid                                                   | 422       |
| 8002       | The Permitted Entity Certification is invalid                    | 422       |
| 8003       | Insufficient balance                                             | 422       |
| 8004       | Bulk transaction: number of submitted records exceeded maximum** | 400       |
| 8100       | Input Date of Birth is invalid                                   | 400       |
| 8101       | Signature type must be W or E                                    | 400       |
| 8103       | Input SSN is invalid                                             | 400       |
| 8104       | Input first name is invalid                                      | 400       |
| 8105       | Input last name is invalid                                       | 400       |
| 8106       | Input middle name is invalid                                     | 400       |
| 8201       | An error occurred – your account was not decremented***.         | 500       |

| 8202 | An error occurred – your account was not decremented*** | 500 |
|------|---------------------------------------------------------|-----|
| 8203 | An error occurred – your account was not decremented*** | 500 |
| 8204 | An error occurred – your account was not decremented*** | 500 |
| n/a  | External Sequence Number is invalid                     | 400 |

\* Every entity will have a throttling limit set on how many requests per second the entity is able to send. \*\*Number of records allowed in a bulk transaction is 10

\*\*\*Please resubmit your transaction. If problem persists, contact eCBSV Help Desk (See Section 11 of this document)

Your account balance may or may not be decremented in the event that the following error has occurred.

| Error Code | Error Code Description                                    | http Code |
|------------|-----------------------------------------------------------|-----------|
| 8300       | A problem has occurred. Please contact eCBSV User Support | 500       |

| http Code | Description           |
|-----------|-----------------------|
| 200       | ОК                    |
| 400       | Bad request           |
| 401       | Unauthorized          |
| 403       | Forbidden             |
| 404       | Not Found             |
| 405       | Invalid method        |
| 422       | Unprocessable entity  |
| 429       | Too many requests     |
| 500       | Internal server error |
| 503       | Service unavailable   |

### 7.4 Sample Requests and Reponses

Please refer to the Request and Response requirements in Section 7.1 and 7.2 of this document for proper tag names and formatting of the data.

```
SUBMITTING A SINGLE VERIFICATION TRANSACTION
 "ein":"912355201",
 "cvsRequestList":[
   {
    "externalSeqNumber":"1234567891",
    "ssn":"903526700",
    "dateOfBirth":"12041977",
    "firstName":"MICKEY",
    "lastName":"MOUSE",
    "middleName":"M",
    "additionalParams":{
      "signatureType":"E"
    }
   }
PRODUCES A SINGLE RESPONSE
 "errorCode":null,
 "errorCodeDesc":null,
 "cvsResponseList":[
   {
    "verificationCode":"Y",
    "verificationData":{
      "deathIndicator":"N"
    },
    "recordErrorCode":null,
    "recordErrorCodeDesc":null,
    "cvsRequest":{
      "externalSeqNumber":"1234567891"
    }
   }
 1
SUBMITTING A BULK VERIFICATION REQUEST
```

```
"ein":"912355201",
 "cvsRequestList":[
   {
    "externalSeqNumber":"1234567891",
    "ssn":"903526700",
    "dateOfBirth":"12041977",
    "firstName":"MICKEY",
    "lastName":"MOUSE",
    "middleName":"M",
    "additionalParams":{
      "signatureType":"E"
    }
   },
   {
    "externalSeqNumber":"1234567892",
    "ssn":"912765604",
    "dateOfBirth":"03081976",
    "firstName":"DONALD",
    "lastName":"DUCK",
    "middleName":"",
    "additionalParams":{
      "signatureType":"E"
    }
   }
 1
PRODUCES A BULK RESPONSE
{
 "errorCode":null,
 "errorCodeDesc":null,
 "cvsResponseList":[
   {
    "verificationCode":"Y",
    "verificationData":{
      "deathIndicator":"N"
    },
    "recordErrorCode":null,
    "recordErrorCodeDesc":null,
    "cvsRequest":{
      "externalSeqNumber":"1234567891"
    }
   },
    "verificationCode":"Y",
```

```
"verificationData":{
```

```
},
    "recordErrorCode":null,
    "recordErrorCodeDesc":null,
    "cvsRequest":{
      "externalSeqNumber":"1234567892"
    }
   }
 1
SAMPLE REQUEST WITH ERRORS
 "ein":"912355201",
 "cvsRequestList":[
  {
    "externalSeqNumber":"1234567890",
    "ssn":"903526700",
    "dateOfBirth":"12041977",
    "firstName":"",
    "lastName":"MOUSE",
    "middleName":"M",
    "additionalParams":{
      "signatureType":"E"
    }
   },
    "externalSeqNumber":"1234567891",
    "ssn":"912765604",
    "dateOfBirth":"03081976",
    "firstName":"DONALD",
    "lastName":"DUCK",
    "middleName":"",
    "additionalParams":{
      "signatureType":"E"
    }
  }
 1
SAMPLE RESPONSE WITH ERRORS
 "errorCode":null,
 "errorCodeDesc":null,
 "cvsResponseList":[
```

{

"deathIndicator":"N"

"verificationCode":null, "verificationData":null, "recordErrorCode":"8104", "recordErrorCodeDesc":"Input first name is invalid", "cvsRequest":{ "externalSeqNumber":"1234567890" } }, { "verificationCode":"Y", "verificationData":{ "deathIndicator":"N" }, "recordErrorCode":null, "recordErrorCodeDesc":null, "cvsRequest":{ "externalSeqNumber":"1234567891" } } ] }

# 8 VERIFICATION SERVICE – EXTERNAL TESTING ENVIRONMENT

### 8.1 Overview

SSA will provide an External Testing Environment (ETE) for the eCBSV Service so that clients in development can connect to this test environment and perform Interface testing of their software with the eCBSV Service.

### \*The ETE should not be used for high volume performance testing\*

SSA recommends that the Requesting Party set up and configure an independent test environment to connect to SSA's ETE. The test environment must replicate the Production environment, including network connectivity, network security, and SSN Verifications to ensure proper handling of the responses returned to the client software.

### 8.2 Register for ETE

Prior to using the ETE Verification Service, the entity is required to register for ETE in the eCBSV Customer Connection. In the eCBSV Customer Connection, entities will be required to enter the following information:

- OpenID Connect (OIDC) Issuer URL
- Optional: Dynamic Client Registration Authorization Header Credentials

Upon successful registration of your test environment, the entity will receive their ETE OAuth Client ID. Screen shots of the ETE Registration screens can be viewed in the eCBSV Screen Package (Appendix C).

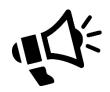

**NOTE**: At this time, registration may only be completed once. If you need to make updates, please email the <u>eCBSVHelpDesk@ssa.gov.</u>

# 8.3 Accessing eCBSV Service – External Testing Environment (ETE)

| ETE SERVICE ENDPOINT                   | ETE PING ENDPOINT                    |
|----------------------------------------|--------------------------------------|
| https://ecbsvwsete.ssa.gov/eden/verify | https://ecbsvwsete.ssa.gov/eden/ping |

SSA's eCBSV service will be available in ETE at the following endpoint:

To consume the eCBSV service in ETE, the Entity's API client has to pass an access token in the HTTP Authorization header as a bearer token.

### 8.4 ETE Test Data and Response Codes

SSA is providing test data that generates given responses and messages in the test environment to replicate those generated by the eCBSV Service in the Production environment. Test data includes various Exchange IDs with associated EINs, and SSN data to simulate various use cases and error conditions. This data provides the flexibility to develop test scenarios to generate expected responses and specific error conditions related to the following:

- Access and connectivity
- SSN Verification response which generates a unique response code
- Response description and proper fault response in case of failures.

The test data provided is strictly for use in the External Testing Environment. ETE uses test SSNs that are impossible in the production environment. If you have any edits in your system to filter out impossible SSNs, you will need to disable those edits when testing in the ETE.

Test Data, Scenarios and Exchange IDs with the expected response codes and description of the messages generated by the eCBSV Service can be found in **Appendix E**.

## 8.5 Obtaining Access Token (M2M Flow) - ETE

The API client will obtain the access token from SSA's OAuth Authorization Server in ETE.

SSA's OAuth Authorization server in ETE will be available at the following endpoint:

### SERVICE ENDPOINT

https://apiauthete.ssa.gov/mga/sps/oauth/oauth20/token

If you encounter an error when accessing this endpoint, refer to the **OAuth HTTP Error Codes** table located in the Section 4.3 of this document.

The JWT requirements in ETE are the same as those listed in the Production Section 6.5 above.

### 8.6 Sample Request to ETE Endpoint

#### SAMPLE ACCESS TOKEN REQUEST

POST /mga/sps/oauth/oauth20/token HTTP/1.1

Host: apiauthete.ssa.gov

Content-Type: application/x-www-form-urlencoded

Accept: application/json

'grant\_type=client\_credentials&client\_assertion\_type=urn:ietf:params:oauth:client-assertion-type:jwtbearer&

client\_assertion=eyJraWQiOilyV0hQU...'

### DECODED JWT IN CLIENT\_ASSERTION FROM THE SAMPLE ABOVE

```
{
    "kid":"2WHP5YmLrVhNlWmxWe01xeNY5amlul-qHKnS955IIfY",
    "alg":"RS256"
}
"iss":"https://test.entity.com:7443/auth/realms/gcp",
    "sub":"780e78d2-007a-49af-b916-5cf36978705a",
    "aud":"https://apiauthete.ssa.gov/mga/sps/oauth/oauth20/token",
    "exp":1570725265,
    "nbf":1570120405,
    "iat":1570120465
}
```

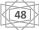

SSA's OAuth Authorization server will verify the client assertion and issue the access token in JWT format.

| ACCESS TOKEN RESPONSE                                                                                                    |  |
|----------------------------------------------------------------------------------------------------|--|
| {<br>"access_token":"eyJraWQiOiJaRVNkb3Y2dWJSQVEJrliwiYWxnIjoiUlMyNTYifQ",<br>"token_type":"bearer",<br>"expires_in":1800 |  |
| }                                                                                                    |  |

The entity's API Client can now include this JWT Access Token in HTTP Header and call SSA's eCBSV Service in ETE (Ex: <u>https://ecbsvwsete.ssa.gov/eden/verify</u>)

| ACCESS ECBSV SERVICE                                                                         |  |
|----------------------------------------------------------------------------------------------|--|
| GET /eCBSV HTTP/1.1                                                                          |  |
| Host: ecbsvwsete.ssa.gov                                                                     |  |
| Content-Type: application/json                                                               |  |
| Accept: application/json                                                                     |  |
| Authorization: Bearer<br>eyJraWQiOiJaRVNkb3Y2dWJSQVVQcndxSFlILXNzTEJrliwiYWxnIjoiUlMyNTYifQ" |  |
| exchangeID: XXXXXXXX                                                                         |  |
| externalTransactionID: XXXXXXXXXX                                                            |  |

exchangeID value is provided in the ETE Test Data (Section 8.3 above)

exchangeID HTTP header MUST be included.

The value for **externalTransactionID** HTTP header is the entity's transaction ID. This is optional. This ID is highly encouraged and significantly helps in correlating requests and troubleshooting.

### 8.7 Encryption Requirements - ETE

The JSON data request payload **must** be encrypted using JSON Web Encryption (JWE). SSA's public JSON Web Key (JWK) with details about the public key meant for encrypting the request payload will be available in the JSON Web Key Set (JWKS) endpoint.

JWKS ENDPOINT

https://apiauthete.ssa.gov/mga/sps/jwks

This will be indicated by the attribute/value "use":"enc" in the JWK.

### EXAMPLE:

### SSA'S JWKS ENDPOINT WITH SIGNING & ENCRYPTION JWK SAMPLE { "keys":[ { "kty":"RSA", "kid":"gCMwMdea-fQKPYjvnG0RftNb8JLCDpY1HUGDm0BuEH8", "use":"sig", "n":"vx3yHbw3fsowtlrz9Q82tvB2mPwCjWgUu3DhKHhv1quLmg5...kxAcB1UQ", "e":"AQAB" }, { "kty":"RSA", "kid":"ewzn-bJHwgP9CEa\_zzWg27\_9\_q6ruxmz4G2gISXEMx0", "use":"enc", "n":"mPeQt-WxaX9STiil4EZhgt2FFw9MbhlQLI4tHfeCPYnXX...ltSnSWh", "e":"AQAB" } ] }

Entities should include the **JWK** key id ( **"use":"enc"**) in the JWE header.

Entities can use the following key management algorithm (alg) and content encryption algorithm (enc) combinations to encrypt the request payload as shown in the sample below. "alg":"RSA-OAEP-256","enc":"A256GCM" is preferred.

### **SUPPORTED ALGORITHM:**

```
{
"alg":"RSA-OAEP",
"enc":"A256CBC-HS512",
```

```
"kid":"ewzn-bJHwgP9CEa_zzWg27_9_q6ruxmz4G2gISXEMx0"
}
{
 "alg":"RSA-OAEP",
 "enc":"A256GCM",
 "kid":"ewzn-bJHwgP9CEa_zzWg27_9_q6ruxmz4G2gISXEMx0"
}
{
 "alg":"RSA-OAEP-256",
 "enc":"A256CBC-HS512",
 "kid":"ewzn-bJHwgP9CEa_zzWg27_9_q6ruxmz4G2gISXEMx0"
}
{
 "alg":"RSA-OAEP-256",
 "enc":"A256GCM",
 "kid":"ewzn-bJHwgP9CEa_zzWg27_9_q6ruxmz4G2gISXEMx0"
}
```

### **SAMPLE REQUEST**

| BEARER JWT                                                                                    |
|-----------------------------------------------------------------------------------------------|
| POST /eden/verify HTTP/1.1                                                                    |
| Host: ecbsvwsete.ssa.gov                                                                      |
| Accept: application/json                                                                      |
| Authorization: Bearer eyJraWQiOiJaRVNkb3Y2dWJSQVVQcndxSFIILXNzTEJrIiwiYWxnIjoiUlMyNTYifQ      |
| exchangeID: XXXXXXXX                                                                          |
| externalTransactionID: XXXXXXXXXX                                                             |
| eyJhbGciOiJSU0EtT0FFUC0yNTYiLCJlbmMiOiJBMjU2R0NNliwia2lkIjoiZXd6bi1iSkh3Z1A5Q0VhX3p6V2c<br>yN |
| 185X3E2cnV4bXo0RzJnSVNYRU14MCJ9.Cb_kYnv3hm.sAALXJ1k                                           |
| tkwqMkMilyHR4L61o9J668gJlUYp1lXT4B59xg.S8eKQhVpvdKC9qn9q9igKQ                                 |

| COMPONENT  | SAMPLE JWE SNIPPET                                                                                             | NOTES                                                                                                    |
|------------|----------------------------------------------------------------------------------------------------|----------------------------------------------------------------------------------------------------|
| JWE Header | Decoded Value                                                                                                  | Base64 encoded ,                                                                                                    |
|            | {<br>"alg":"RSA-OAEP-256",<br>"enc":"A256GCM",<br>"kid":"ewzn-<br>bJHwgP9CEa_zzWg27_9_q6ruxmz4G2gISXEMx0"<br>} | This header can also<br>contain other attributes<br>like Key ID ("kid"), JSON<br>Web Key, JWK Set URL<br>(jku), (X.509 Certificate)<br>x5c etc – and these are<br>Registered Header<br>Parameter Names |

# 9 HEALTH PING

## 9.1 **Operation**

### GET /ping

**Description:** The purpose of the PING operation is to indicate if the eCBSV system is UP or DOWN. Entities should call the PING operation when establishing initial connectivity and security. Entities may also use the PING operation during some planned SSA's maintenance activity to proactively check the overall eCBSV system status during that time.

**NOTE:** Entities should not be calling the PING operation for every Verify operation. A successful PING operation does not guarantee a successful Verify call. The eCBSV PING operation does not provide any details. Only the eCBSV Verify operation will provide a detailed error message of the failure.

| PROD PING ENDPOINT                | ETE PING ENDPOINT                    |
|-----------------------------------|--------------------------------------|
| https://ecbsvws.ssa.gov/eden/ping | https://ecbsvwsete.ssa.gov/eden/ping |

### 9.2 Parameters

| Туре   | Name         | Description                                        | REQ/OPT |
|--------|--------------|----------------------------------------------------|---------|
| Header | Authorizatio | Unique access token which is valid for 30 minutes. | REQ     |
|        | n            | Ex. Bearer                                         |         |
|        |              | XXXXXXXXXXXXXXXXXXXXXXXXXXXXXXXXXXXXXX             |         |
| Header | Content-type | Identifying the content of the payload as JSON.    | REQ     |
|        |              | Only accept "application/json".                    |         |
| Header | Accept       | Identifying the content of the payload as JSON.    | REQ     |
|        |              | Only accept "application/json".                    |         |
| Header | ExchangeID   | Provided by SSA after successful enrollment        | REQ     |

### 9.3 Responses

FieldValueHTTP CodestatusUP200

| PING Response  |  |
|----------------|--|
| {              |  |
| "status": "UP" |  |
| }              |  |

When eCBSV system is UP and available, the PING response is as follows:

When eCBSV system is DOWN due to an unplanned outage, some error, and is not available, the PING response is as follows:

| Field                      | Value                        | HTTP Code |
|----------------------------|------------------------------|-----------|
| errorCode<br>errorCodeDesc | 500<br>Internal Server Error | 500       |

| PING Response                             |  |
|-------------------------------------------|--|
| {                                         |  |
| "errorCode": "500",                       |  |
| "errorCodeDesc": " Internal Server Error" |  |
| }                                         |  |

When eCBSV system is DOWN due to a planned maintenance, the PING response during the maintenance time when eCBSV system is NOT available is as follows:

| Field                      | Value                     | HTTP Code |
|----------------------------|---------------------------|-----------|
| errorCode<br>errorCodeDesc | 503<br>System Unavailable | 503       |

| PING Response                         |
|---------------------------------------|
| {                                     |
| "errorCode": "503",                   |
| "errorCodeDesc": "System Unavailable" |
| }                                     |

When eCBSV system detects an unauthenticated or unauthorized request, the PING response is as follows:

| Field         | Value                  | HTTP Code |
|---------------|------------------------|-----------|
| errorCode     | 401                    | 401       |
| errorCodeDesc | Authentication Failure |           |

| PING Response                             |
|-------------------------------------------|
| {                                         |
| "errorCode": "401",                       |
| "errorCodeDesc": "Authentication Failure" |
| }                                         |

# **10 CONTACT US**

### 10.1 When to contact eCBSV Technical Support

- After your in-house technical team has reviewed the issue(s) and they are unable to resolve.
- If you have received an error response in Production or the External Testing Environment (ETE) which, while you can work around it, causes you to take extra step(s) that you shouldn't have to.
- If the links provided in this document are not working.

### 10.2 eCBSV Technical Support Contact Information

- Email address: <u>eCBSVHelpDesk@ssa.gov</u>
- Hours of Operation:
  - o 6:00 AM 6:00 PM Eastern Time, Monday to Friday, excluding all Federal Holidays

### 10.3 What is needed when contacting eCBSV Technical Support

When you contact the eCBSV Help Desk, via email, please be prepare to provide the following information:

- ExchangelD
- Company's Name and EIN
- Domain Name
- OIDC URL
- External Transaction ID (optional)
- Date and time of issue
- A description of the problem (Example: "I can't successfully validate my OIDC Issuer URL")
  - If the problem can be reproduced:
    - List the steps you took to create it
    - Provide screen shot(s) of any error message(s) that is displayed
    - Include any additional supporting documentation
  - o If the problem cannot be reproduced, i.e., occurs sporadically or inconsistently:
    - Describe the circumstances in which it occurred and the symptoms observed
    - Provide screen shot(s) of any error message(s) that is displayed
    - Include any additional supporting documentation.
- Please provide a point of contact:
  - o Contact name,
  - o Contact information (phone # and email),
  - An alternate contact person, if available.

# **11 CHANGE HISTORY**

| VERSION # | DATE       | UPDATES                                                                                                    |
|-----------|------------|----------------------------------------------------------------------------------------------------|
| 1.0       | 11/20/2020 | Initial guide published                                                                                                    |
| 2.0       | 02/05/2021 | Changes include:                                                                                                    |
|           |            | <ul> <li>Section 6.5 – Added helpful "Note" to<br/>encryption requirement section</li> <li>Section 8 - Updates to ETE test instructions<br/>for "production-like testing" in ETE</li> <li>Section 10 – Added description and<br/>response details to Health PING</li> <li>Section 12.1 – Updates to OIDC Issuer URL<br/>Webpage Error Codes and Exception<br/>Handling</li> <li>Appendix E – Added ETE Test Data</li> </ul> |
| 2.1       | 3/2/21     | Changes include:                                                                                                    |
|           |            | <ul> <li>Section 3.8 – Added the role's scope value</li> <li>Section 4.1 – Added the OIDC URL Validation<br/>Tool link.</li> </ul>                                                                                                    |
| 2.2       | 3/5/21     | Change include:                                                                                                    |
|           |            | <ul> <li>Section 4.2 – Added OIDC Validation Tool<br/>Screenshots</li> </ul>                                                                                                    |
| 2.3       | 3/11/21    | Change include:                                                                                                    |
|           |            | <ul> <li>Section 11.3 – Updated list of requirements<br/>when calling the helpdesk.</li> </ul>                                                                                                    |
| 2.4       | 3/25/21    | Changes include:                                                                                                    |
|           | 5/18/21    | <ul> <li>Updating document to meet 508 Accessibility<br/>requirements.</li> <li>Updated OIDC Validation Tool Images</li> </ul>                                                                                                    |
| 2.5       | 5/20/21    | Changes include:                                                                                                    |
|           |            | <ul> <li>Removal of Availability and Performance section</li> </ul>                                                                                                    |
| 3.0       | 7/19/21    | Expanded Roll Out – Go Live                                                                                                    |
|           |            | Changes Include:                                                                                                    |
|           |            | <ul> <li>Section 3.6 – Added Registration note</li> <li>Section 4.4 – Added Registration note</li> <li>Section 5.2 and 5.3 – Added access clarification and link to eCBSV Customer Connection</li> <li>Section 10.2 – Added phone line for Help Desk</li> <li>Appendix C – Added eCBSV Screen Package</li> </ul>                                                                                                    |
| 3.1       | 02/17/22   | Changes include:                                                                                                    |

|     |            | <ul> <li>Section 7.4 – Updated samples with ETE test data from Appendix E</li> <li>Section 10.2 – Updated Help Desk Hours</li> <li>Appendix E, Table 4 - Updated scenario 3 for clarity; added scenarios 12-16</li> </ul>                                                                                                    |
|-----|------------|----------------------------------------------------------------------------------------------------|
| 3.2 | 7/20/22    | <ul> <li>Changes include:</li> <li>Section 5.2 - Expanded to provide more information on accessing the Customer Connection.</li> <li>Section 3.8 - Removed roles value information</li> <li>Section 6.3 - Changed jwtbearer to jwt-bearer (sample access token request table)</li> <li>Section 7.3 - Updated footnote for 8201 and 8204.</li> </ul> |
| 3.3 | 11/15/2023 | <ul> <li>Changed include:</li> <li>Section 4.4 – Added language to registration note regarding staging URL.</li> <li>Section 10.2 – Removed contact us phone number and updated hours of operation.</li> </ul>                                                                                                    |

# **APPENDIX**

### Appendix A: Financial Institution Registration

The diagram displayed below provides a high-level overview of the steps required by a Financial Institution to register with eCBSV, which will allow them to work through a Service Provider to verify Numberholder information. For more information on Financial Institution Registration, go to <a href="https://www.ssa.gov/dataexchange/eCBSV/">https://www.ssa.gov/dataexchange/eCBSV/</a>

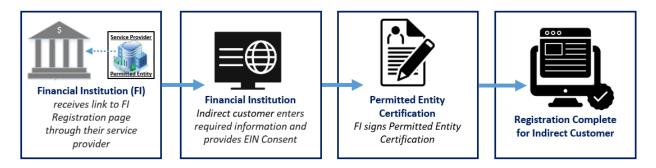

NOTE - Screen shots of the Financial Institution Registration screen can be found in the eCBSV Screen Package (Appendix C)

# Appendix B: Supported Certificate Authorities

The following is a list of supported CAs:

| Name (Link)                                          | Certification<br>Practice<br>Statement | Valid Certificates                                                                                                    | Link to Certificate Downloads                                                                                                |
|------------------------------------------------------|----------------------------------------|----------------------------------------------------------------------------------------------------|----------------------------------------------------------------------------------------------------|
| <u>Amazon</u><br><u>Trust</u><br><u>Services LLC</u> | <u>Statement</u>                       | Amazon Root CA<br>1<br>Amazon Root CA<br>2<br>Amazon Root CA<br>3<br>Amazon Root CA<br>4<br>Starfield Services<br>Root Certificate<br>Authority - G2 | https://www.amazontrust.com/repository/                                                                                      |
| Digicert, Inc.                                       | <u>Statement</u>                       | DigiCert High<br>Assurance EV<br>Root CA                                                                                                    | <u>https://www.digicert.com/digicert-root-</u><br><u>certificates.htm</u>                                                    |
| <u>Entrust</u><br><u>Datacard</u>                    | <u>Statement</u>                       | Entrust Root<br>Certification<br>Authority<br>Entrust Root<br>Certification<br>Authority - G2<br>Entrust Root<br>Certification<br>Authority - EC1    | https://www.entrustdatacard.com/pages/r<br>oot-certificates-download                                                         |
| <u>GlobalSign</u>                                    | <u>Statement</u>                       | GlobalSign Root<br>R1<br>GlobalSign Root<br>R3<br>GlobalSign Root<br>R6<br>GlobalSign Root<br>R46                                                    | <u>https://support.globalsign.com/customer/e</u><br><u>n/portal/articles/1426602-globalsign-root-</u><br><u>certificates</u> |

| Certification<br>Practice<br>Statement | Valid Certificates                                                                                                    | Link to Certificate Downloads                                                                                                    |
|----------------------------------------|----------------------------------------------------------------------------------------------------|----------------------------------------------------------------------------------------------------|
|                                        | GlobalSign ECC<br>Root R5<br>GlobalSign Root<br>E46                                                                                                    |                                                                                                    |
| Statement                              | GoDaddy Class 2<br>Certification<br>Authority Root<br>Certificate - G2<br>GoDaddy Root<br>Certificate<br>Authority - G3<br>GoDaddy Root<br>Certificate<br>Authority - G4<br>Starfield Class 2<br>Certification<br>Authority Root<br>Certificate - G2<br>Starfield Root<br>Certificate<br>Authority - G3<br>Starfield Root<br>Certificate<br>Authority - G4 | https://ssl-<br>ccp.godaddy.com/repository?origin=CALLIS<br>TO                                                                                                    |
| <u>Statement</u>                       | Network<br>Solutions<br>Extended<br>Validation (EV)<br>CA<br>Network<br>Solutions EV<br>Root                                                                                                    | http://www.networksolutions.com/support<br>/where-can-i-locate-the-network-solutions-<br>nsprotect-root-and-intermediate-<br>certificate-files/                                                                                                    |
| <u>Statement</u>                       | Extended<br>Validation                                                                                                    | https://certs.securetrust.com/support/supp                                                                                                    |
|                                        | Practice         Statement                                                                                                    | Practice<br>StatementValid CertificatesStatementGlobalSign ECC<br>Root R5<br>GlobalSign Root<br>E46StatementGoDaddy Class 2<br>Certification<br>Authority Root<br>Certificate - G2<br>GoDaddy Root<br>Certificate Authority - G3<br>GoDaddy Root<br>Certificate Authority - G4<br>Starfield Class 2<br>Certificate - G2<br>Starfield Root<br>Certificate - G2<br>Starfield Root<br>Certificate Authority - G4StatementNetwork<br>Solutions<br>Extended<br>Validation (EV)<br>CA<br>Network<br>Solutions EV<br>Root |

| Name (Link)    | Certification<br>Practice<br>Statement | Valid Certificates                                             | Link to Certificate Downloads                                                        |
|----------------|----------------------------------------|----------------------------------------------------------------|--------------------------------------------------------------------------------------|
| <u>Sectigo</u> | <u>Statement</u>                       | ComodoCertifica<br>tionAuthority<br>AAACertificateSe<br>rvices | <u>https://sectigo.com/resources/sectigo-</u><br>root-intermediate-certificate-files |
| <u>SSL.com</u> | <u>Statement</u>                       | SSL.com EV Root<br>Certification<br>Authority RSA R2<br>(Root) | <u>https://www.ssl.com/article/ssl-com-root-</u><br><u>certificates/</u>             |

# Appendix C: eCBSV Screen Package

Screens shots for eCBSV Entity Registration, eCBSV Financial Institution Registration, and the eCBSV Customer Connection can be viewed in the <u>eCBSV Screen Package</u>

# Appendix D: Acronyms

| Acronyms | Definition                                |  |
|----------|-------------------------------------------|--|
| ΑΡΙ      | Application Programming Interface         |  |
| eCBSV    | Electronic Consent Based SSN Verification |  |
| EIN      | Employer Identification Number            |  |
| ETE      | External Testing Environment              |  |
| нттр     | Hypertext Transfer Protocol               |  |
| IdP      | Identity Provider                         |  |
| JSON     | JavaScript Object Notation                |  |
| JWE      | JSON Web Encryption                       |  |
| JWT      | JSON Web Token                            |  |
| JWK      | JSON Web Key                              |  |
| JWKS     | JSON Web Key Set                          |  |
| OAuth    | Open Authorization                        |  |
| OIDC     | OpenID Connect                            |  |
| REST     | Representational State Transfer           |  |
| SSL      | Secure Socket(s) Layer                    |  |
| SSN      | Social Security Number                    |  |
| URL      | Uniform Resource Locator                  |  |

The following is a list of acronyms used throughout this document

### Appendix E: eCBSV ETE Test Data and Scenarios

### **Exchange IDs and EINs**

Below is the list of Exchange IDs that can be used for eCBSV transactions in the External Testing Environment (ETE).

<u>Note</u>: Please use an Exchange ID in combination with the associated EIN (i.e.; ETEX00001/912355201) to avoid any unexpected results.

| <u>Table 1</u> |           |            |                                                  |                                                    |  |
|----------------|-----------|------------|--------------------------------------------------|----------------------------------------------------|--|
| Exchange<br>ID | EIN       | Error Code | Error Description                                | Notes                                              |  |
| ETEX00001      | 912355201 | N/A        | N/A                                              | Enough Balance                                     |  |
| ETEX00011      | 912355211 | 4003       | Forbidden                                        | Client ID is not<br>associated with<br>Exchange ID |  |
| ETEX00012      | 912355201 | 4001       | Exchange ID is invalid                           | Exchange ID not found in the table                 |  |
| ETEX00013      | 912355213 | 4002       | Your account is not in good standing             | Valid Exchange ID<br>but Exchange is<br>pending    |  |
| ETEX00014      | 912355214 | 4002       | Your account is not in good standing             | Valid Exchange ID<br>but Exchange is<br>suspended  |  |
| ETEX00015      | 912355215 | 4002       | Your account is not in good standing             | Valid Exchange ID<br>but Exchange is<br>terminated |  |
| ETEX00018      | 912355218 | 8002       | The Permitted Entity<br>Certification is invalid |                                                    |  |
| ETEX00019      | 912355219 | 8003       | Insufficient Balance                             |                                                    |  |

### Test Data

<u>Request Header</u> Authorization: JWT Exchange ID: ETEX0001 External Transaction ID: Optional free form

#### Request Body

#### Option #1: match/no death

Verification code: Y

Death indicator: N

**<u>NOTE</u>**: The SSNs below are strictly for use in the External Testing Environment. They are impossible SSNs for the productions environment so if you have any edits in your system to filter out certain numbers you will need to disable those edits for the ETE.

|            |                |            | <u>Table 2</u> |            |                    |
|------------|----------------|------------|----------------|------------|--------------------|
| First Name | Middle<br>Name | Last Name  | SSN            | DOB        | Death<br>Indicator |
| MICKEY     | М              | MOUSE      | 903526700      | 12/04/1977 | Ν                  |
| DONALD     |                | DUCK       | 912765604      | 03/08/1976 | Ν                  |
| MINNIE     | R              | MOUSE      | 933887700      | 03/14/1990 | Ν                  |
| ELMER      |                | FUDD       | 941026505      | 09/04/1973 | N                  |
| BUGS       |                | BUNNY      | 942046305      | 12/31/1976 | N                  |
| DAFFY      |                | DUCK       | 944641208      | 11/07/1985 | N                  |
| DAISY      | А              | DUCK       | 945109703      | 10/08/1989 | N                  |
| FRED       |                | FLINTSTONE | 948887803      | 02/23/1983 | N                  |
| BARNEY     | D              | RUBBLE     | 949545201      | 04/10/1978 | N                  |
| WILMA      |                | FLINTSTONE | 971986104      | 04/28/1983 | Ν                  |
| BETTY      | MICHELLE       | RUBBLE     | 987863809      | 09/17/1990 | Ν                  |
| ROAD       | Y              | RUNNER     | 992622904      | 05/06/1984 | Ν                  |
| INSPECTOR  | S              | GADGET     | 905728600      | 02/15/1972 | Ν                  |
| WILE       | E              | COYOTE     | 905944409      | 06/02/1985 | Ν                  |
| TWEETY     | J              | BIRD       | 929829103      | 01/06/2008 | Ν                  |
| SYLVESTER  | А              | CAT        | 929927101      | 11/17/1996 | Ν                  |
| SNOW       | LEE            | WHITE      | 933606203      | 01/24/2006 | N                  |
| PORKY      | ALEX           | PIG        | 951926302      | 11/14/2004 | N                  |
| GARFIELD   |                | CAT        | 945477905      | 01/19/1992 | N                  |
| ROBIN      | A              | HOOD       | 949817504      | 08/18/1960 | Ν                  |

# Option #2: match/dead Verification code: Y Death indicator: Y

| First Name | Middle<br>Name | Last Name  | SSN       | DOB        | Death<br>Indicator |
|------------|----------------|------------|-----------|------------|--------------------|
| OPTIMUS    | к              | PRIME      | 908727609 | 07/08/1911 | Υ                  |
| TASMANIAN  | THE            | DEVIL      | 908822208 | 10/18/1930 | Υ                  |
| MISS       |                | PIGGY      | 923842200 | 07/08/1950 | Υ                  |
| JUDY       | J              | JETSON     | 925915904 | 07/10/1938 | Υ                  |
| RED        | KELLY          | RIDINGHOOD | 965010501 | 09/18/1957 | Υ                  |
| WONDER     |                | WOMAN      | 904942008 | 06/25/1930 | Υ                  |
| TINKER     | ANNE           | BELL       | 928784108 | 05/11/1924 | Y                  |
| CAPTAIN    |                | AMERICA    | 980924106 | 06/04/1969 | Υ                  |
| POWER      | PUFF           | GIRLS      | 919058708 | 01/31/1955 | Υ                  |
| PRINCESS   |                | FIONA      | 920886407 | 01/08/1974 | Υ                  |

### <u>Table 3</u>

### Option #3:

Submit any correctly formatted data that is not in *Table 1* or *Table 2*.

### Verification code: N

Death Indicator: NULL

### Option #4: errors

|   |            |                         | <u>Table 4</u>                                                                                                    |                                                                                                    |
|---|------------|-------------------------|----------------------------------------------------------------------------------------------------|----------------------------------------------------------------------------------------------------|
|   | Error code | Error description       | Scenario                                                                                                    | Note                                                                                                    |
| 1 | 4000       | Exchange ID is required | Submit a verification request with a missing or empty Exchange ID in the header.                                         | This error is returned at the transaction level                                                               |
| 2 | 8000       | EIN is required         | Submit a verification with a missing or empty EIN.                                                                       | EIN must be present.<br>This error is returned at<br>the transaction level                                    |
| 3 | 8001       | EIN is invalid          | Submit a verification request with<br>an EIN in the wrong format, not<br>numeric, or does not match a valid<br>test EIN. | The correct format of the<br>EIN is 9 digits with no<br>spaces and no dashes, and<br>it must match a test EIN |

<u>Tabl</u>e 4

|    |      |                                                                      |                                                                                                    | This error is returned at the transaction level.                                                                    |
|----|------|----------------------------------------------------------------------|----------------------------------------------------------------------------------------------------|----------------------------------------------------------------------------------------------------|
| 4  | 8004 | Bulk transaction: Number<br>of submitted records<br>exceeded maximum | Submit 1 verification request with more than 10 SSN records.                                             | This error is returned at the transaction level.                                                                    |
| 5  | 8100 | Input Date of Birth is invalid                                       | Submit a verification request with a missing date of birth or a date of birth in the wrong format or not | The correct format of the<br>date of birth is<br>MMDDYYYY.                                                          |
|    |      |                                                                      | numeric.                                                                                                 | This error is returned at the record level.                                                                         |
| 6  | 8101 | Signature type must be W<br>or E                                     | Submit a verification request with a missing signature type or the wrong code.                           | The only correct signature<br>type codes are W or w<br>(for wet) and E or e (for<br>electronic).                    |
|    |      |                                                                      |                                                                                                    | This error is returned at the record level.                                                                         |
| 7  | 8103 | Input SSN is invalid                                                 | Submit a verification request with a missing SSN or a SSN in the wrong format or not numeric.            | The correct format of the SSN is 9 digits with no spaces and no dashes.                                             |
|    |      |                                                                      |                                                                                                    | This error is returned at the record level.                                                                         |
| 8  | 8104 | Input First Name is invalid                                          | Submit a verification request with a missing first name or name                                          | This error is returned at the record level.                                                                         |
|    |      |                                                                      | is greater than 15 characters.                                                                           |                                                                                                    |
| 9  | 8105 | Input Last Name is invalid                                           | Submit a verification request with a missing last name or name that is greater than 20 characters.       | This error is returned at the record level.                                                                         |
| 10 | 8106 | Input Middle Name is<br>invalid                                      | Submit a verification request with a middle name that is longer than 15 characters.                      | Middle name can be<br>empty or missing and,<br>when entered should be<br>between 1 character and<br>15 characters.  |
|    |      |                                                                      |                                                                                                    | This error is returned at the record level.                                                                         |
| 11 | n/a  | External Sequence<br>Number is invalid                               | Submit a verification with an external sequence number greater than 10 digits or not numeric.            | The External Sequence<br>Number can be empty or<br>a number of up to 10<br>digits.                                  |
|    |      |                                                                      |                                                                                                    | This error is returned at the transaction level.                                                                    |
| 12 | 8002 | The Permitted Entity<br>Certification is invalid                     | Submit a verification request with<br>an EIN that has an invalid Permitted<br>Entity Certification       | Refer to Table 1 in<br>Appendix E for the<br>appropriate test Exchange<br>ID and EIN that matches<br>this scenario. |

|    |      |                                      |                                                                                                    | This error is returned at the transaction level.                                                                   |
|----|------|--------------------------------------|----------------------------------------------------------------------------------------------------|----------------------------------------------------------------------------------------------------|
| 13 | 8003 | Insufficient balance                 | Submit a verification request with<br>an Exchange ID that has an<br>insufficient balance for transactions   | Refer to Table 1 in<br>Appendix E for the<br>appropriate test Exchange<br>ID and EIN that matches<br>this scenario |
|    |      |                                      |                                                                                                    | This error is returned at the transaction level.                                                                   |
| 14 | 4001 | Exchange ID is invalid               | Submit a verification request with an Exchange ID that is not valid                                         | Refer to Table 1 in<br>Appendix E for the<br>appropriate test Exchange<br>ID and EIN that matches<br>this scenario |
|    |      |                                      |                                                                                                    | This error is returned at the transaction level.                                                                   |
| 15 | 4002 | Your account is not in good standing | Submit a verification request with<br>an Exchange ID that has a pending,<br>suspended, or terminated status | Refer to Table 1 in<br>Appendix E for the<br>appropriate test Exchange<br>ID and EIN that matches<br>this scenario |
|    |      |                                      |                                                                                                    | This error is returned at the transaction level.                                                                   |
| 16 | 4003 | Forbidden                            | Submit a verification request with a<br>Client ID that is not associated with<br>the Exchange ID            | Refer to Table 1 in<br>Appendix E for the<br>appropriate test Exchange<br>ID and EIN that matches<br>this scenario |
|    |      |                                      |                                                                                                    | This error is returned at the transaction level.                                                                   |

**NOTE**: If the Requesting Party receives a response code or failure not listed in this table, the Requesting Party must examine its own client software to diagnose the problem before reporting issue to SSA.